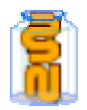

## **44. Résultats scolaires**

- **But : Publier une série de documents personnalisés. Chaque utilisateur ne** verra que le document (pg, htm, pdf, zip, pdf, doc, ppt, pps, xls, txt) dont le nom correspond à son identifant. Par exemple, le document phil.pdf ne sera visible que par l'utilisateur "phil".
- ¾ **Ce module peut convenir par exemple, pour donner à chaque membre d'un groupe, son cahier des charges ; ou délivrer à chaque personne ayant suivi un cours en ligne, son attestation ; ou encore, publier les résutats scolaires des élèves.**
- ¾ **Créer un élément :**

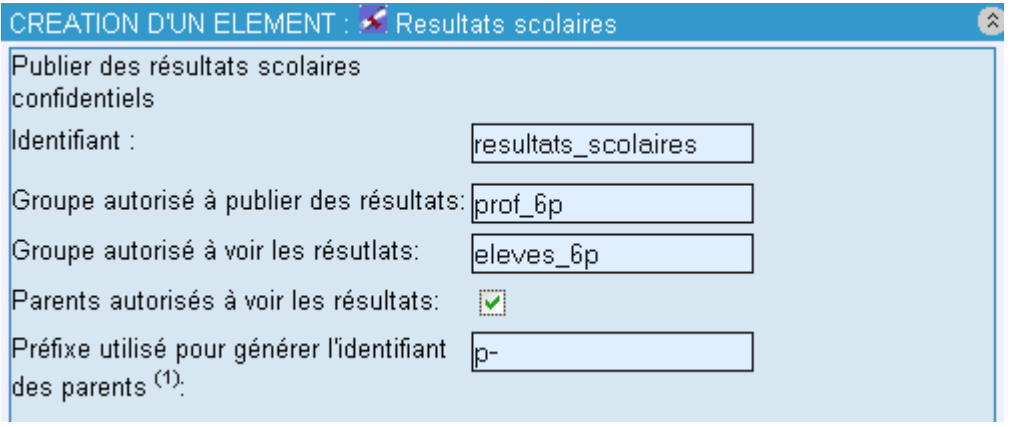

Le préfixe est une astuce permettant de donner aux parents d'un utilisateur, le droit de voir les résultats scolaires de son enfant. Pour cela, il faut avoir donné aux parents, des noms d'utilisateur qui correspondent partiellement à ceux des enfants. Par exemple :

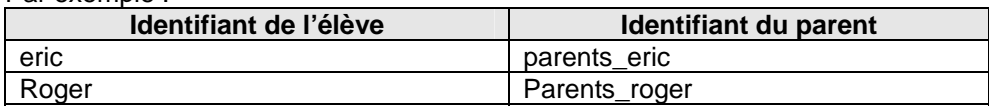

Dans le cas de cet exemple, il faudrait inscrire comme « préfixe » « parents \_ » ; car c'est ce qui a été mis devant chaque nom d'utilisateur-élève pour fabriquer le nom d'utilisateur-parent correspondant.

¾ **Publier des documents :** 

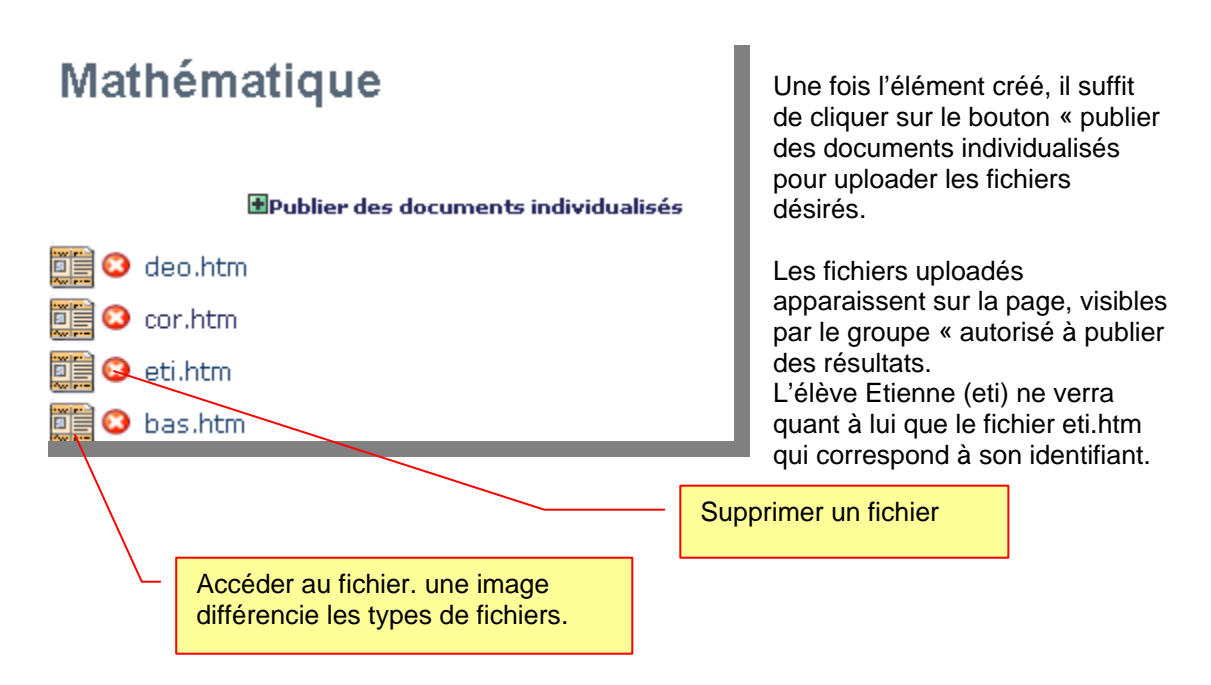

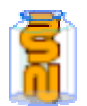

## **114/117**

**DEP** Les types de fichiers suivants sont automatiquement représentés sous forme d'icônes : jpg, htm, pdf, zip, pdf, doc, ppt, pps, xls, txt.

Il suffit de parcourir le disque et de désigner un à un les fichiers à uploader. En cas d'erreur, les boutons annuler permettent de retirer un fichier de la liste avant d'envoyer le tout.

sum Lorsque la liste est complète, cliquer sur « Envoyer ».

## **Résultats**

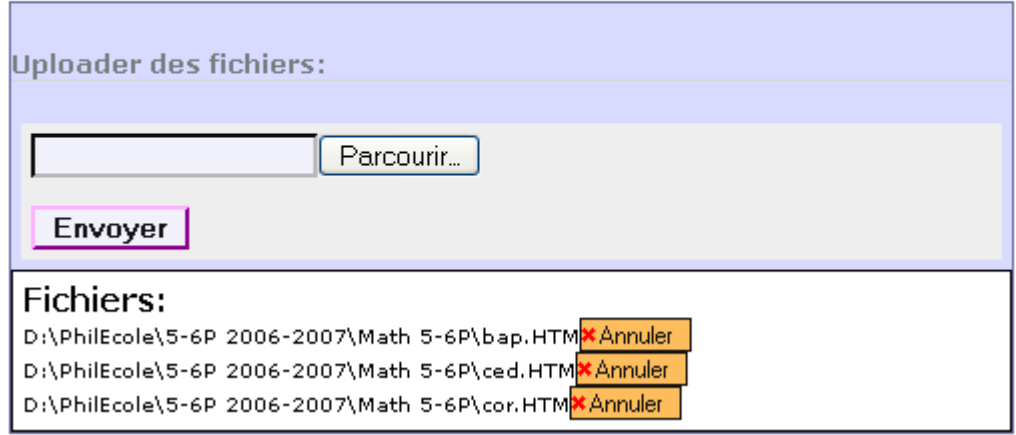